# PocketBook 515

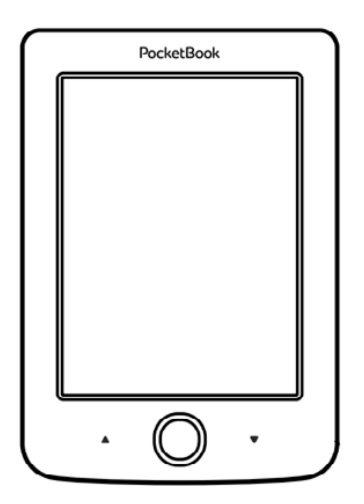

# **Руководство пользователя**

# **Содержание**

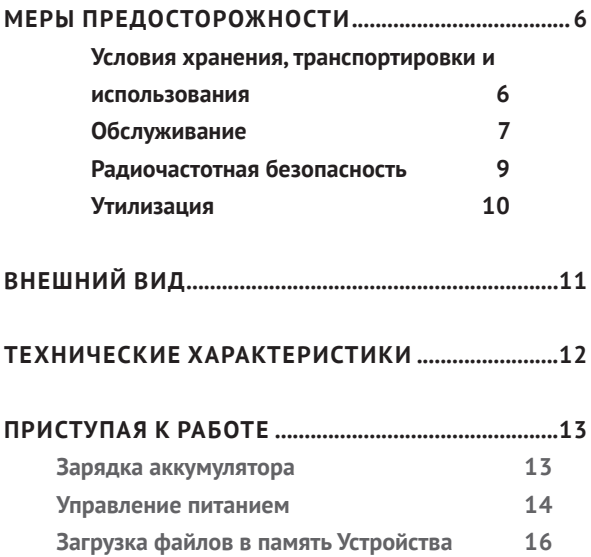

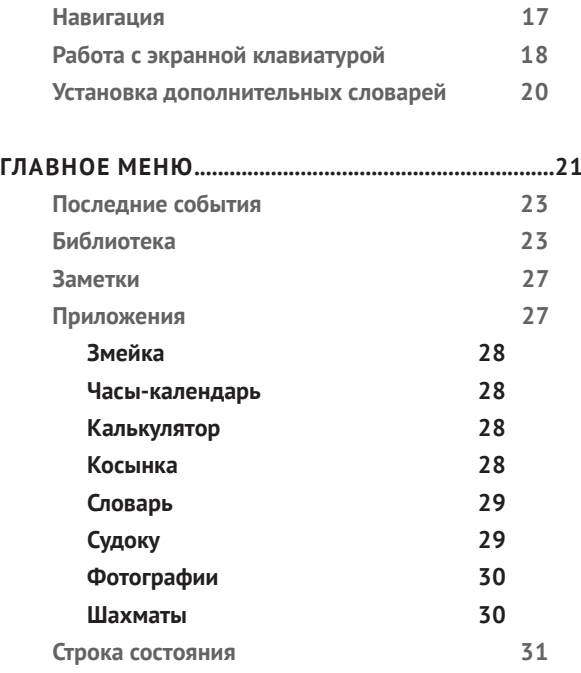

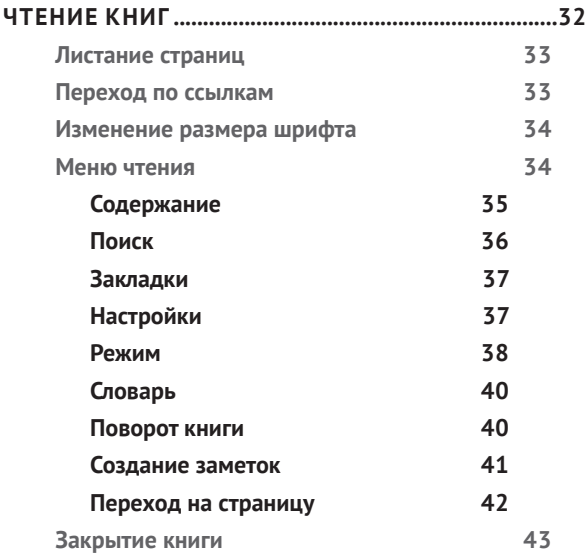

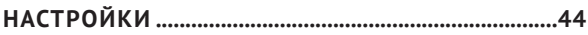

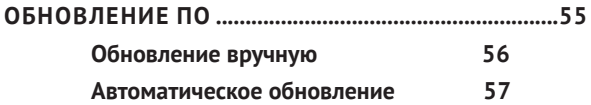

#### **[ВОЗМОЖНЫЕ НЕПОЛАДКИ И ИХ УСТРАНЕНИЕ.58](#page-57-0)**

**[СЕРВИСНОЕ ОБСЛУЖИВАНИЕ..................................60](#page-59-0)**

**[СЕРТИФИКАЦИОННАЯ ИНФОРМАЦИЯ................61](#page-60-0)**

# <span id="page-5-0"></span>**Меры предосторожности**

Прежде чем начать работу с Устройством, пожалуйста, особо внимательно прочитайте этот раздел. Следующие советы помогут Вам обеспечить Вашу безопасность и продлить срок службы Устройства.

#### **Условия хранения, транспортировки и использования**

Диапазон рабочих температур устройства — от 0°С до +40°С, поэтому не подвергайте его чрезмерно низким или высоким температурам. Никогда не оставляйте кабели возле источников тепла — это может привести к повреждению изоляции, что, в свою очередь, вызывает риск пожара или поражения электрическим током.

Старайтесь избегать следующих воздействий:

- **•** прямых солнечных лучей
- **•** источников открытого огня или дыма
- **•** жидкостей или влаги

<span id="page-6-0"></span>**•** сильных электромагнитных полей, электростатических зарядов и источников ультрафиолетового излучения

**•** чрезмерного механического давления на экран, разъемы и клавиши Устройства.

Не оставляйте Устройство надолго в плохо вентилируемых помещениях, к примеру, в закрытом автомобиле.

Не бросайте и не пытайтесь согнуть Устройство. Защищайте экран от предметов, которые могут поцарапать или повредить его. Для защиты рекомендуется хранить и переносить Устройство в обложке.

Храните Устройство в недоступном для детей месте.

#### **Обслуживание**

Не пытайтесь разобрать или модифицировать Устройство.

Не используйте Устройство, если у него повреждены аккумулятор или зарядное устройство (поврежден корпус, кабель или

контакт). При повреждении батареи (трещины в корпусе, утечка электролита, потеря формы) ее следует заменить в центре сервисного обслуживания. Использование самодельных или модифицированных аккумуляторов может привести к необратимым повреждениям Устройства.

Не используйте органические или неорганические растворители, например, бензол, для очистки корпуса или экрана. Для удаления пыли используйте мягкую ткань, для очистки от стойких загрязнений — несколько капель дистиллированной воды.

Наличие на экране пяти или менее дефектных пикселей является допустимой нормой и не относится к гарантийным дефектам экрана.

По окончании срока службы, пожалуйста, обратитесь в ближайший авторизированный сервисный центр для проведения диагностики на предмет безопасности дальнейшей эксплуатации.

<span id="page-8-0"></span>Подробную информацию касательно сервисного обслуживания в Вашем регионе можно получить на официальном сайте *PocketBook International*: [http://www.pocketbook-int.com/](http://www.pocketbook-int.com/support/) [support/](http://www.pocketbook-int.com/support/)*.*

#### **Радиочастотная безопасность**

Устройство является приемником и передатчиком излучения в радиочастотном диапазоне и может вызвать помехи для радиосвязи и другого электронного оборудования. При использовании личных медицинских устройств (таких как кардиостимуляторы и слуховые аппараты) проконсультируйтесь с врачом или производителем на предмет безопасности использования Устройства.

Не используйте беспроводные соединения в местах, где это запрещено, к примеру, на борту самолета или в больнице — это может повлиять на работу бортовой электроники или медицинского оборудования.

#### <span id="page-9-0"></span>**Утилизация**

Неправильная утилизация данного Устройства может негативно повлиять на окружающую среду и здоровье людей. Для предотвращения подобных последствий необходимо выполнять специальные требования по утилизации устройства. Переработка данных материалов поможет сохранить природные ресурсы. Для получения более подробной информации о переработке устройства обратитесь в местные органы городского управления, службу сбора бытовых отходов, магазин, где было приобретено устройство или авторизированный сервисный центр.

Утилизация электрического и электронного оборудования (директива применяется в странах Евросоюза и других европейских странах, где действуют системы раздельного сбора отходов).

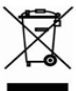

В других странах утилизируйте батарею в соответствии с местным законодательством.

Не уничтожайте аккумулятор путем сжигания — взрывоопасно!

# <span id="page-10-0"></span>**Внешний вид**

**1. Назад** — в режиме чтения переворачивает страницу назад; в режиме навигации — возвращает в предыдущее меню или на предыдущую страницу списка

- **2. Влево**
- **3. Вниз**

**4. Ок** — короткое нажатие открывает элемент (например, книгу, пункт меню), продолжительное — открывает контекстное меню

- **5. Вверх**
- **6. Вправо**
- **7. Вперед** переворачивает

страницу вперед

**8.** Порт *micro-USB* — для подклю-

чения Устройства к ПК или зарядному устройству (поставляется отдельно)

**9. Вкл/Выкл** (кнопка питания) — продолжительное нажатие включает/выключает Устройство, короткое — блокирует.

> **ПРИМЕЧАНИЕ** Вы можете настроить назначение клавиш по Вашему вкусу в разделе *Настройки > Персонализация > Назначение клавиш*. Назначение навигационных клавиш и клавиш листания зависит от ориентации экрана.

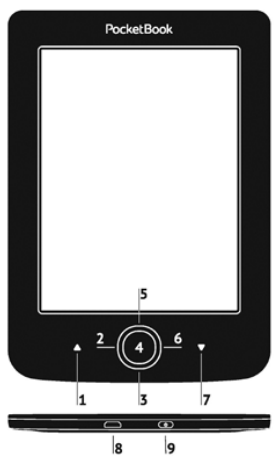

# <span id="page-11-0"></span>**Технические характеристики**

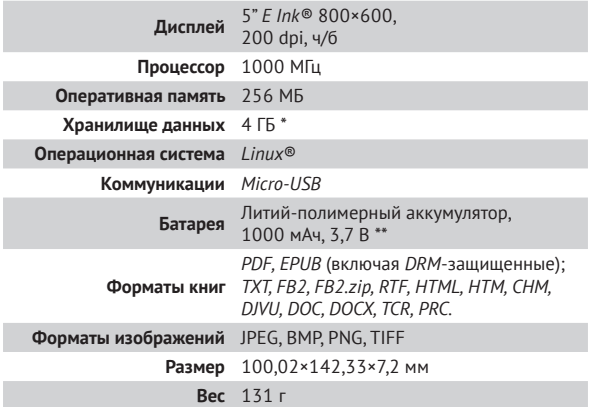

\* Реальный объем памяти, доступной для пользователя, может варьироваться в зависимости от версии программного обеспечения и количества предустановленных программ.

\*\* Время работы батареи от одного заряда может варьироваться в зависимости от режима использования и выбранных настроек.

# <span id="page-12-0"></span>**В ЭТОМ РАЗДЕЛЕ...**

Вы узнаете о том, как подготовить Устройство к работе, а также об основных функциях управления Устройством.

### **ЗАРЯДКА АККУМУЛЯТОРА**

Для продления срока службы аккумулятора заряжать первый раз Устройство рекомендуется в выключенном состоянии от 8 до 12 часов. Зарядить аккумулятор можно от компьютера, используя *USB*-кабель, либо от сети, используя зарядное Устройство (поставляется опционально).

Чтобы зарядить Устройство в первый раз, выполните следующие действия:

**•** Соедините Устройство с компьютером или зарядным устройством с помощью *USB*-кабеля. Индикатор засветится, как только начнется зарядка.

<span id="page-13-0"></span>**•** Когда аккумулятор будет полностью заряжен, индикатор погаснет. Теперь Вы можете отсоединить кабель от Устройства и включить его для использования.

Если Устройство остается включенным во время зарядки, на экране появится запрос выбора действия — зарядка аккумулятора или соединение для передачи данных. Зарядка начнется только в случае, если выбран соответствующий режим.

#### **УПРАВЛЕНИЕ ПИТАНИЕМ**

Чтобы включить Устройство, нажмите и удерживайте кнопку **Вкл/Выкл** около двух секунд до появления заставки. Когда Устройство будет готово к работе, изображение сменится главным меню или последней открытой книгой, в зависимости от настроек (*Настройки > Персонализация > При включении открывать*).

Чтобы выключить Устройство, нажмите и удерживайте кнопку питания до тех пор, пока оно не выключится. При коротком нажатии на кнопку **Вкл/Выкл** включится блокировка Устройства (в центре экрана появится значок замка). Нажмите снова кнопку **Вкл/Выкл**, чтобы разблокировать Устройство.

Также Вы можете настроить автоматическое выключение Устройства или блокировку клавиатуры. Для этого зайдите в раздел *Настройки > Экономия батареи > Автовыключение через* или *Настройки > Дополнительные настройки > Система > Блокировка Устройства через* соответственно и выберите из списка время, через которое Устройство выключится или заблокируется.

# <span id="page-15-0"></span>**ЗАГРУЗКА ФАЙЛОВ В ПАМЯТЬ УСТРОЙСТВА**

Присоедините Устройство с помощью *USB*-кабеля к компьютеру.

> **ПРИМЕЧАНИЕ** При передаче данных Устройство должно быть включено!

На экране Устройства появится запрос выбора режима *USB*. Выберите *Связь с ПК*, после чего на экране Устройства появится информационное сообщение об установке соединения с ПК. Операционная система компьютера определит память Устройства как съемный диск. Теперь Вы можете скопировать файлы на Устройство, используя проводник или другой файловый менеджер.

> **ВНИМАНИЕ!** После окончания копирования файлов воспользуйтесь функцией безопасного извлечения Устройства прежде чем отключать USB-кабель!

### <span id="page-16-0"></span>**НАВИГАЦИЯ**

Навигация по разделам осуществляется с помощью навигационных клавиш **Вверх**, **Вниз**, **Вправо**, **Влево**.

> **ВНИМАНИЕ!** Если Вы изменяете ориентацию экрана, назначение клавиш листания и навигации изменятся соответственно тому, в какую сторону Вы изменили ориентацию экрана.

Для открытия выбранного элемента (книги, приложения, пункта меню и т.п.) нажмите кнопку **OK**. Продолжительное нажатие кнопки **OK** открывает контекстное меню элемента, папки или приложения (если доступно). Если пункт меню содержит несколько уровней, переход между ними осуществляется с помощью клавиш **Влево/Вправо**.

Клавиши листания **Назад/Вперед** используются для листания страниц списка. Продолжительное нажатие **Назад/Вперед** осуществляет переход на +/- 10 страниц в списках и книгах. Короткое и продолжительное нажатие

<span id="page-17-0"></span>клавиши **Назад** возвращает в предыдущее меню (или страницу списка), закрывает приложение, контекстное меню и Библиотеку (если Вы на первой странице списка).

Также Вы можете изменить назначение клавиш в разделе *Настройки > Персонализация > Назначение клавиш*.

# **РАБОТА С ЭКРАННОЙ КЛАВИАТУРОЙ**

Экранная клавиатура появляется, когда необходимо ввести текстовую информацию, например, поисковой запрос.

Для работы с клавиатурой используйте навигационные клавиши и кнопку **OK**. Для ускорения работы с клавиатурой все символы разделены на 5 зон. Первое нажатие навигационных клавиш или кнопки **OK** выполняет быстрый переход в середину выбранной зоны, затем можно выбрать нужный символ из этой зоны.

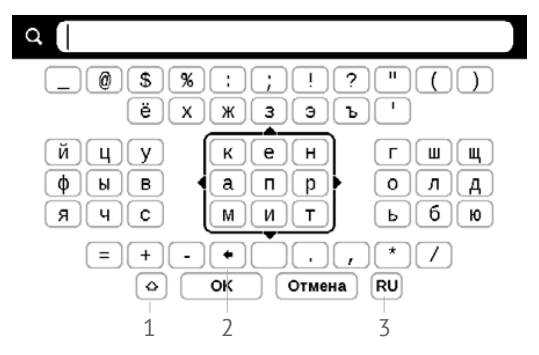

**1.** Смена регистра текста

**2.** Стереть последний введенный символ

**3.** Смена языка ввода. Добавить язык в раскладку клавиатуры можно в разделе *Настройки > Языки (Languages) > Раскладки клавиатуры*.

# <span id="page-19-0"></span>**УСТАНОВКА ДОПОЛНИТЕЛЬНЫХ СЛОВАРЕЙ**

Вы можете установить дополнительные словари (словари можно приобрести в онлайн-магазине *BookLand*  (<http://www.bookland.com>).

**1.** Скопируйте файл дополнения с расширением *.pbi* во внутреннюю память Устройства;

**2.** Отсоедините Устройство от ПК;

**3.** Загруженный файл появится на стене *Последних событий;*

**4.** После нажатия кнопки **ОК** на скопированном файле он запустится как приложение;

**5.** Подтвердите предложенную установку.

# <span id="page-20-0"></span>**В ЭТОМ РАЗДЕЛЕ…**

Вы ознакомитесь с основными элементами пользовательского интерфейса Устройства. После включения и загрузки Устройства на экране отобразится Главное меню (если в пункте *Настройки > Персонализация > При включении открывать* установлена соответствующая опция). Для возврата в Главное меню из любого приложения нажмите клавишу **Назад**.

Главное меню состоит из раздела *Последние события* и панели приложений.

# **Внешний вид Главного меню**

#### *Последние события — список последних*

*открытых и загруженных книг*

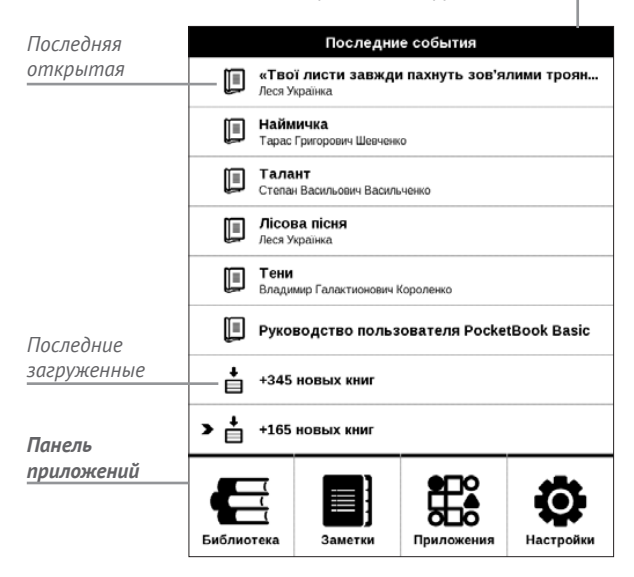

# <span id="page-22-0"></span>**ПОСЛЕДНИЕ СОБЫТИЯ**

В этом разделе отображаются последние действия, а именно последние открытые и последние загруженные книги.

При нажатии кнопки **ОК** на заголовок последней открытой книги она откроется на той странице, на которой Вы закончили чтение.

При нажатии кнопки **ОК** на сообщение о добавленных книгах откроется папка *Библиотеки* с добавленными книгами, сгруппированными по дате добавления.

# $\mathbf \mathbf \Xi$  БИБЛИОТЕКА

Библиотека — файловый менеджер электронных книг. Контекстное меню *Библиотеки* позволяет производить операции с файлами и папками, а также фильтровать, группировать, сортировать, изменять внешний вид отображения раздела.

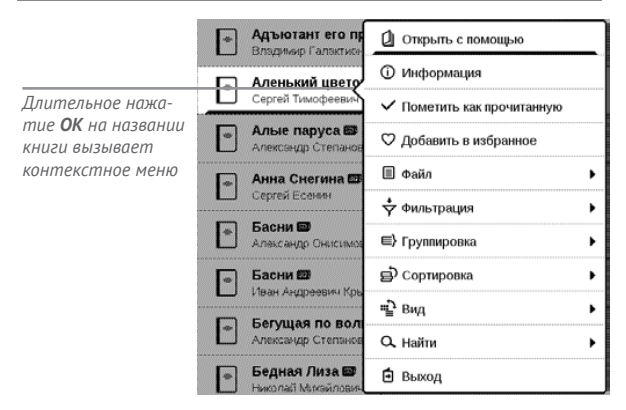

Контекстное меню, которое вызывается продолжительным нажатием кнопки **ОК** на названии книги, позволяет производить следующие действия:

*Открыть* (если есть возможность открытия альтернативной программой чтения — *Открыть с помощью*…) *Файл* — файловые операции:

- **•** *Переименовать*
- **•** *Переместить в папку*
- **•** *Удалить*

*Добавить в избранное/Удалить из избранного*

*Пометить как прочитанную/Пометить как непрочитанную*

*Информация* — информационная сводка о книге.

*Фильтрация* – производится по следующим параметрам:

- **•** *Все книги* отображаются все книги
- **•** *Сейчас читаю* книги с ненулевым процентом прочтения

**•** *Избранное* — книги, выбранные читателем при помощи контекстного меню.

*Группировка* — в зависимости от выбранного типа группировки в названиях папок отображаются следующие параметры:

**•** *Папка* — фактическое расположение книги

**•** *Автор* — при выборе этого типа группировки вверху окна добавляется алфавит

- **•** *Серия*
- **•** *Жанр*
- **•** *Формат* книги группируются по формату
- **•** *Дата добавления*.

*Сортировка* – производится по следующим параметрам:

- **•** *Имя файла*
- **•** *Название книги*
- **•** *Дата открытия*
- **•** *Дата создания*
- **•** *Серия*
- **•** *Автор*.

*Вид* – список книг имеет два режима просмотра:

**•** *Простой* — в этом режиме отображается следующая информация: иконка папки; название книги и автор (если известен); иконка, информирующая о местонахождении файла (если файл находится на карте памяти); процент прочтения

**•** *Детальный* — в этом режиме добавляются обложки книг, информация о формате и размере файла, а также иконки состояния:  $\blacksquare$  – прочитана;  $\blacksquare$  – в *Избранном.*

*Найти* – предоставляет возможность быстрого поиска по следующим критериям:

**•** *По автору или названию;*

- <span id="page-26-0"></span>**•** *Все книги этого автора;*
- **•** *Все книги этой серии.*

*Выход* — покинуть библиотеку.

# **B** ЗАМЕТКИ

В этом разделе Вы можете просматривать заметки, сделанные во время чтения. После выбора книги, в которой Вы делали заметку, откроется содержание книги со всеми сделанными заметками. Выберите заметку, и программа чтения откроет книгу в том месте, где была сделана заметка.

# ен<br>Приложения

В этом разделе находятся приложения и дополнительные программы. Для выхода из приложения нажмите клавишу **Назад**.

# <span id="page-27-0"></span>**Змейка**

Игра. Используйте навигационные клавиши для управления змейкой и собирайте жучков. Остерегайтесь стен и другой змеи!

### **Часы-календарь**

Открывает часы и полноэкранный календарь текущего месяца. Навигация  $\blacksquare$  позволяет листать календарь. Кнопка возвращает к текущему месяцу. О настройках даты и времени читайте в разделе *[Дата/время](#page-45-0)*.

### **Калькулятор**

Калькулятор поддерживает широкий спектр математических операций, как, например, разные системы счисления, тригонометрические, логарифмические, степенные и логические операции.

### **Косынка**

Классический пасьянс.

### <span id="page-28-0"></span>**Словарь**

После запуска приложения отобразится экранная клавиатура. Наберите с ее помощью слово, и приложение найдет его перевод в текущем словаре. Для смены словарей нажмите клавишу **Вперед** (если отображается экранная клавиатура, нажмите **Вперед** дважды) выберите словарь в списке и нажмите **OK**.

После закрытия экранной клавиатуры (нажатием на клавиши *ОК* или *Отмена*), Вы сможете просматривать словарь постранично. Для листания используйте навигационные клавиши **Влево/Вправо**, чтобы снова открыть экранную клавиатуру, нажмите кнопку **OK**. Для выхода из словаря нажмите клавишу **Назад**.

#### **Судоку**

Популярная японская головоломка. После нажатия кнопки **OK** на пустой ячейке появится окно выбора. Вы можете выбрать цифру, которая, по Вашему мнению, должна находиться в этой ячейке или метки

<span id="page-29-0"></span>— предположения, какие цифры могут находиться в ячейке.

### <span id="page-29-1"></span>**Фотографии**

Открывает Библиотеку в режиме просмотра изображений (загруженных в папку *Photo*). При открытии фотографии она откроется в полноэкранном режиме.

#### **Шахматы**

Вы можете играть против другого человека или Устройства. Если Вы играете против компьютера, Вы можете выбрать один из 10-ти уровней сложности. Используйте навигационные клавиши для перемещения курсора по доске и **OK** для выбора фигуры.

# <span id="page-30-0"></span>**СТРОКА СОСТОЯНИЯ**

Внизу экрана находится строка состояния, в которой кратко отображается служебная информация:

- **•** Дата/время
- **•** Заряд батареи.

В режиме чтения отображается также информация о читаемой книге: номер текущей страницы и общее количество страниц в книге.

### <span id="page-31-0"></span>**В ЭТОМ РАЗДЕЛЕ...**

Вы узнаете о том, как читать электронные книги и настраивать программы чтения для наиболее комфортного чтения.

Устройство поддерживает следующие форматы книг: *PDF, EPUB* (включая *DRM*-защищенные); *TXT, FB2.zip, FB2, RTF, HTML, HTM, CHM, DJVU, DOC, DOCX, TCR, PRC*.

Для открытия книги нажмите кнопку **ОК** на ее названии в *Последних событиях* или в *Библиотеке*. Если Вы уже читали книгу, она откроется на той странице, где Вы закончили чтение в прошлый раз.

В некоторых форматах книг (например, *FB2* или *ePub*, открытый *FB*-ридером) после открытия книги программа чтения будет пересчитывать страницы — об этом свидетельствует знак *'…'* вместо количества страниц в строке

<span id="page-32-0"></span>состояния. Во время пересчета страниц некоторые функции могут быть недоступны.

# **ЛИСТАНИЕ СТРАНИЦ**

Для листания страниц используйте клавиши **Назад/ Вперед** или **Влево/Вправо**. Продолжительное нажатие клавиш **Назад/Вперед** перелистывает сразу 10 страниц.

### **ПЕРЕХОД ПО ССЫЛКАМ**

Если страница содержит сноски, перекрестные или внешние ссылки, Вы можете переключиться в режим ссылок продолжительным нажатием кнопки **ОК**. Если на странице нет ссылок, отобразится соответствующее информационное окно. После входа в режим ссылок, на экране появится курсор, и Вы сможете выбрать ссылку навигационными клавишами **Вниз/Вверх** и нажать кнопку **OK** для перехода. Если ссылка ведет на веб-сайт, он откроется во встроенном браузере Устройства.

### <span id="page-33-0"></span>**ИЗМЕНЕНИЕ РАЗМЕРА ШРИФТА**

В книгах текстового формата (*ePub*, *FB2* и т.п., кроме *PDF* и *DjVu*) Вы можете менять размер шрифта с помощью навигационных клавиш **Вверх/Вниз**. После достижения максимального размера, произойдет переход на минимальный размер.

### **МЕНЮ ЧТЕНИЯ**

Меню программы чтения вызывается нажатием кнопки **OK** и закрывается нажатием клавиши **Назад**.

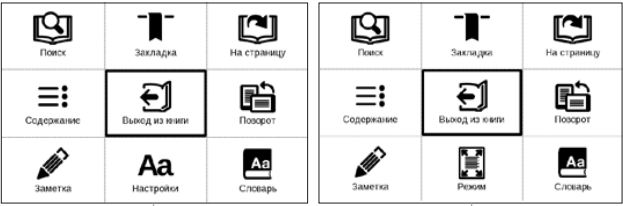

*Меню чтения для книг в форматах FB2, Epub, TXT, RTF, HTML, PRC, CHM*  *Меню чтения для книг в форматах PDF, Djvu*

# <span id="page-34-0"></span> **Содержание**

Переход к содержанию книги. Функция доступна только в том случае, если в книге имеется содержание.

Помимо оглавления книги, в этом разделе отображаются все заметки и закладки, сделанные при чтении. Если оглавление является многоуровневым, то возле названия верхнего уровня будет отображаться знак '+'. Развернутый пункт отображается со знаком ". Свернуть/ развернуть выбранный пункт меню можно с помощью навигационных клавиш **Влево/Вправо**.

Кнопка **ОК** осуществляет переход к выбранной главе в книге. Продолжительное нажатие кнопки **OK** открывает контекстное меню. С его помощью можно переименовать закладки и заметки, отредактировать текст заметки, а также настроить отображение содержания (выбрав команду *Настройки*), свернуть или развернуть все пункты содержания.

<span id="page-35-0"></span>В меню настроек можно выбрать, какие компоненты содержания отображать:

- **•** Содержание
- **•** Заметки
- **•** Закладки.

# **Поиск**

Дает возможность быстрого поиска в книге слова или его части. После выбора этого пункта меню появится экранная клавиатура для ввода искомого текста.

Найденные фрагменты будут выделены, для перемещения между ними используйте навигационные клавиши **Влево**/**Вправо** или клавиши **Назад**/**Вперед**. Для выхода из режима поиска нажмите кнопку **OK**.

> **ПРИМЕЧАНИЕ** Режим поиска недоступен для книг в формате *DjVu*, если в книге нет текстового слоя.

# <span id="page-36-0"></span> **Закладки**

Добавляет текущую страницу в закладки. В правом верхнем углу страницы появится знак закладки. Просматривать и удалять закладки можно из содержания книги.

Удалить закладку можно, повторно выбрав данный пункт меню.

# **Настройки**

Для книг в формате *FB2* (а также *EPUB*, открытый с помощью *FB*-ридера), *TXT, RTF, HTML, PRC* и *CHM* можно подобрать наиболее комфортные параметры для чтения – вид и размер шрифта (размер шрифта также настраивается навигационными клавишами **Вверх/Вниз**), межстрочное расстояние, ширину полей страницы, переносы, начало абзаца, направление текста, а также кодировку файла для книг в формате *TXT* и *HTML*.

Для формата *FB*2 доступны настройки режима обновления: *Улучшенное качество* (по умолчанию) или *Высокая* 

<span id="page-37-0"></span>*скорость*. Для корректного отображения документов с письменностью справа налево, поставьте соответствующую отметку.

# **E** Режим

В книгах формата *PDF* и *DJVU* пункт меню *Настройки* изменяется на *Режим*.

Навигационными клавишами **Влево**/**Вправо** выберите режим отображения.

Предусмотрены следующие режимы:

**•** *Обрезка полей* — позволяет уменьшить ширину и высоту полей. С помощью джойстика определите сторону, с которой Вы хотите обрезать поле и нажмите кнопку **ОК**. Перемещайте клавиши со стрелками с помощью джойстика для установки высоты или ширины. Выделив область обрезки, нажмите **ОК**, после этого — *Принять*. Далее определите настройки применения обрезки: для

всего документа, четных или нечетных страниц или только для текущей страницы. Подтвердите выбор нажатием *Принять.*

**•** *По ширине* — страница масштабируется по ширине экрана

**•** *Страница целиком* — одна страница на экране с возможностью масштабирования

**•** *Масштаб —* можно установить масштаб от 75% до 400%

**•** *Колонки* — предназначен для чтения книг с колонками на странице. Для перемещения по странице в режиме колонок используйте навигационные клавиши **Вверх/Вниз**, при достижении нижнего края листа произойдет переход на следующую колонку

**•** *Компоновка (Reflow)* — только для документов в формате PDF. В этом режиме текст форматируется таким образом, чтобы полностью помещаться на экране. Вы можете изменять размер шрифта навигационными клавишами **Вверх/Вниз**. В режиме *Компоновка* могут не отображаться таблицы и некоторые рисунки.

# <span id="page-39-0"></span> **Словарь**

Позволяет переводить отдельные слова во время чтения: используйте навигационные клавиши для перемещения курсора к слову для перевода. После нажатия кнопки **ОК** активируется панель инструментов:

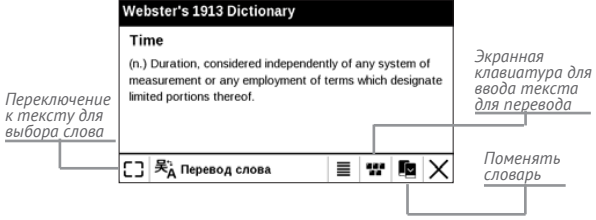

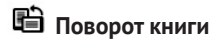

Выберите наиболее удобную для Вас ориентацию экрана.

**ВНИМАНИЕ!** При смене ориентации экрана назначение навига-

ционных клавиш будет изменено! Например, при повороте экра-

на на 90° листание будет осуществляться клавишами **Вверх/Вниз**.

# <span id="page-40-0"></span>**Создание заметок**

Сверху на экране появится курсор. Используйте кнопки **Вверх/Вниз** для выбора начала заметки и нажмите кнопку **OK**. Кнопками навигации выделите фрагмент текста и нажмите кнопку **ОК**, чтобы задать нижнюю границу заметки. Открывшееся меню предоставляет Вам возможность сохранить заметку как изображение или текст (если доступно) или отменить создание соответствующей клавишей (если доступно) или нажатием клавиши **Назад**.

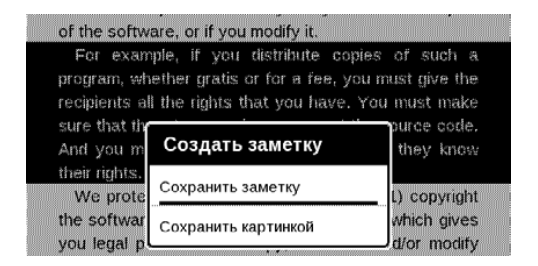

Просмотреть сделанные заметки можно из главного меню (пункт *Заметки*). Нажатием кнопки **ОК** на

<span id="page-41-0"></span>просматриваемой заметке можно перейти к месту в книге, где она была сделана.

# **Переход на страницу**

Для перехода на определенную страницу выберите пункт меню чтения *На страницу*.

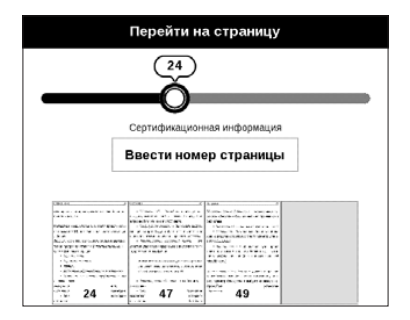

Используйте навигационные клавиши **Влево/Вправо** для передвижения ползунка влево или вправо, чтобы подстроить переход на страницу назад/вперед соответственно. Нажмите кнопку **ОК**, чтобы перейти на выбранную страницу. Если Вы хотите перейти на определенную

<span id="page-42-0"></span>страницу, нажмите *Ввести номер страницы*, после введения номера с помощью экранной клавиатуры нажмите *ОК.*

После установки джойстика или введения номера страницы на заднем плане откроется предпросмотр выбранной страницы. Если Вы закроете меню перехода, нажав клавишу **Назад**, переход осуществлен не будет. Под полосой прокрутки отображается название главы.

> **ПРИМЕЧАНИЕ** На полосе прокрутки отображаются только начала глав верхнего уровня оглавления

В разделе *Последние открытые* отображаются эскизы страниц, на которые выполнялся переход.

# **ЗАКРЫТИЕ КНИГИ**

Для закрытия книги выберите соответствующий пункт меню чтения.

# <span id="page-43-0"></span>**Настройки**

В этом разделе Вы узнаете, как настроить программное обеспечение и интерфейс Устройства по собственному вкусу, а также просмотреть системную информацию. Все изменения сохраняются и применяются после выхода из раздела *Настройки*.

Если у Вас возникнут какие-либо проблемы с новыми настройками, Вы можете загрузить Устройство в безопасном режиме (с заводскими настройками), удерживая клавишу **Назад** при включении Устройства.

### **ПЕРСОНАЛИЗАЦИЯ**

*При включении открывать* последнюю открытую книгу или Главное меню.

*Заставка при выключении* — изображение, которое будет отображаться на экране, когда Устройство выключено. Чтобы сделать заставкой обложку последней открытой книги, установите вариант *Обложка книги*.

> **ПРИМЕЧАНИЕ** Также Вы можете установить как заставку собственную картинку из приложения *Фотографии*. Читайте об этом в разделе *[Фотографии](#page-29-1)*.

*Шрифт*. Если Вы хотите использовать свой шрифт, скопируйте его файлы в папку встроенной памяти Устройства *system/fonts*

> **ВНИМАНИЕ!** Папка *system* по умолчанию скрыта. Чтобы она отображалась, измените параметры папки на компьютере.

*Тема —* установлена по умолчанию. Если Вы хотите использовать другую тему, загрузите файл с расширением *.pbt* в папку *system/themes.*

*Назначение клавиш*. Для смены действия, выберите клавишу из списка и выберите действие. Клавиши можно

настраивать отдельно для режима навигации, для текстовых форматов книг (*ePub*, *FB2* и др.) или *PDF* и *DjVU*.

### <span id="page-45-0"></span>**ДАТА/ВРЕМЯ**

В этом разделе Вы можете установить дату/время, часовой пояс и формат отображения времени.

### **ЯЗЫКИ (***LANGUAGES***)**

**Язык (***Language***)**. Выбор языка интерфейса Устройства

**Раскладки клавиатуры**. Вы можете добавить до 3-х раскладок клавиатуры.

**Конфигурация словарей.** Вы можете выбрать словари, которые будут отображаться в списке при переводе в режиме чтения или в приложении *Словарь*

### **АККАУНТЫ И СИНХРОНИЗАЦИЯ**

### **Adobe DRM**

Чтобы авторизироваться, введите имя Вашей *Учетной записи* (адрес эл.почты) и *Пароль*. Когда Вы авторизированы, в этом разделе отображается имя учетной записи и пункт *Удаление авторизации Adobe DRM.* После удаления защищенные DRM документы будут недоступны.

# **ДОПОЛНИТЕЛЬНЫЕ НАСТРОЙКИ**

#### **Профили пользователей**

Вы можете сконфигурировать до 5-ти пользовательских профилей. Каждый профиль хранит состояние книг, последние открытые книги, закладки, заметки, избранное и предустановленные настройки сети.

Для добавления нового профиля, откройте соответствующий пункт меню и введите имя профиля с экранной

клавиатуры. После этих действий вышеупомянутые параметры сохранятся в профиле.

Для активации профиля выберите необходимый из списка. В контекстном меню профиля Вы можете поменять изображение, скопировать профиль, переименовать или удалить его.

### **Система**

*Форматирование встроенной памяти* — это действие удалит всю информацию с внутренней памяти, кроме системных файлов

> **ВНИМАНИЕ!** Если Вам необходимо удалить всю информацию с внутренней памяти, используйте только эту функцию, не пытайтесь форматировать память, используя ПК!

*Резервное копирование и восстановление*

**•** *Сброс настроек* — состояние Устройства будет возвращено к заводским настройкам, удаляя

пользовательские настройки. Другие данные (книги, фото и т.п.) удалены не будут

#### *Библиотека*

В разделе настроек Библиотека Вы можете задать параметры обновления и оптимизации базы данных Библиотеки.

**•** *Обновление данных Библиотеки* — устанавливает параметры обновления базы данных книг, хранящихся в Библиотеке:

> **•** *Выключено* — база данных не будет обновляться

> **•** *Однократно* — база данных обновится при выходе из раздела настроек, после чего параметр установится в Выключено

> **•** *Автоматически* — обновление будет происходить при каждом открытии Библиотеки, а также при записи/удалении книг.

**•** *Оптимизировать базу данных* — удаляет устаревшие записи базы данных. Для запуска оптимизации установите параметр *Однократно* и выйдите из раздела настроек. После оптимизации параметр будет установлен в *Выключено*.

*Блокировка устройства через* — установите время бездействия, через которое устройство заблокируется: выключено, 5 мин, 10 мин.

*Удаление пакетов* — удаление словарей. Отметьте пакеты для удаления, выйдите из раздела и подтвердите удаление

*Режим USB* — определяет поведение Устройства при подключении по USB: связь с ПК, зарядка или по выбору пользователя.

#### **Конфиденциальность**

*Защита настроек паролем* — в этом разделе Вы можете защитить Ваши настройки паролем. Выберите *Установить пароль* и введите пароль с экранной клавиатуры. После этого при каждой попытке зайти в раздел *Настройки* Устройство будет запрашивать пароль. Вы можете удалить или изменить пароль, выбрав соответствующий пункт раздела.

#### **Отображение текста**

со сглаживанием (лучшее качество)/без сглаживания (более быстрое обновление).

#### **Полное обновление страницы**

Выберите количество пролистанных страниц перед полным обновлением экрана. Пункт *Всегда* обеспечивает наилучшее качество, но потребляет больше энергии. Меньшая частота полного обновления экрана экономит заряд батареи, но может привести к появлению артефактов изображения

### **При открытии большого файла**

Выбрав *Отображать сообщение*, Устройство будет информировать об открытии файлов больших, чем 25 МБ

#### **Статусная строка в режиме чтения**

Вы можете настроить нижнюю панель в режиме чтения по своему вкусу, активировав информационные блоки: *Текущая страница, Дата и время, Название книги, Заряд батареи.*

**ПРИМЕЧАНИЕ** Может быть выбрано не более четырех пунктов.

### **Деморежим**

Перевод Устройства в демонстрационный режим. Для входа в демонстрационный режим установите *Включено* рядом с пунктом *Деморежим*.

### **ЭКОНОМИЯ БАТАРЕИ**

В этом разделе можно сделать настройки, которые помогут сэкономить заряд батареи:

**•** *Светодиодная индикация* — Вы можете выключить индикацию встроенного светодиода, выбрав соответствующий пункт.

> **ПРИМЕЧАНИЕ** Индикация не отключается на время зарядки Устройства

**•** *Автовыключение через* — установите время бездействия, через которое устройство выключится: 10, 20, 30 или 60 минут.

# **ИНФОРМАЦИЯ ОБ УСТРОЙСТВЕ**

При выборе этого пункта раздела отобразится следующая информация:

*Модель устройства* (модель, серийный номер, аппаратная платформа,

*Заряд батареи*,

*Память* (оперативная память, полный и свободный объем внутренней памяти),

*Программное обеспечение*

- **•** *Версия ПО* ( версия ПО и дата выпуска)
- **•** *Обновление ПО* Устройство произведет поиск доступных обновлений во встроенной памяти *Правовая информация* — тут находится лицензия и информация об используемом программном обеспечении.

<span id="page-54-0"></span>**ВНИМАНИЕ!** Обновление прошивки – ответственная операция, в ходе которой изменяется управляющая программа электронной книги. В случае неправильного выполнения управляющая программа может быть повреждена, что приведёт к потере работоспособности Устройства и потребует обращения в сервисцентр. Поэтому старайтесь выполнять процедуру обновления строго по этой инструкции.

Для обновления программного обеспечения устройства существуют 2 способа.

> **ПРИМЕЧАНИЕ** Текущую версию прошивки можно проверить в разделе *Настройки > Информация об устройстве > Программное обеспечение*

#### <span id="page-55-0"></span>**Обновление вручную**

**1.** Откройте сайт www.pocketbook-int.com. Выберите страну

**2.** В верхнем меню нажмите кнопку *Поддержка*. Выберите модель Вашего Устройства

**3.** Загрузите на ПК файл прошивки из раздела *Прошивки*

**4.** Распакуйте содержимое архива, файл *SWUPDATE*. BIN, в корневую папку внутренней памяти

**5.** Выключите Устройство, нажав на клавишу **Вкл/ Выкл**

**6.** Нажмите и удерживайте кнопки **Вперед** и **Назад**

**7.** Включите Устройство, нажав на клавишу **Вкл/ Выкл.** Удерживайте кнопки **Вперед** и **Назад** до появления на экране сообщения *Firmware update…*

**8.** Следуйте инструкциям в виде картинок, появляющимся на экране Устройства: о подключении *USB*кабеля к Устройству и нажатии кнопки **ОК***.*

#### <span id="page-56-0"></span>**Автоматическое обновление**

Для запуска автоматического обновления программного обеспечения выберите *Настройки > Информация об устройстве > Программное обеспечение > Обновление ПО*.

> **ПРИМЕЧАНИЕ:** Устройство начнет проверку доступных источников обновлений во внутренней памяти Устройства, поэтому прежде нужно записать файл обновления прошивки на Устройство, как описано выше в **пп**.**1-4** раздела «**Обновление вручную**».

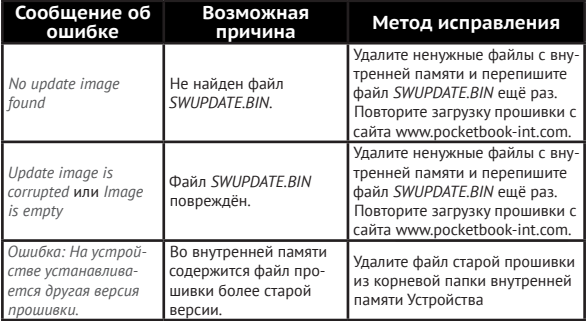

#### **Возможные ошибки и методы их устранения**

# <span id="page-57-0"></span>**Возможные неполадки и их устранение**

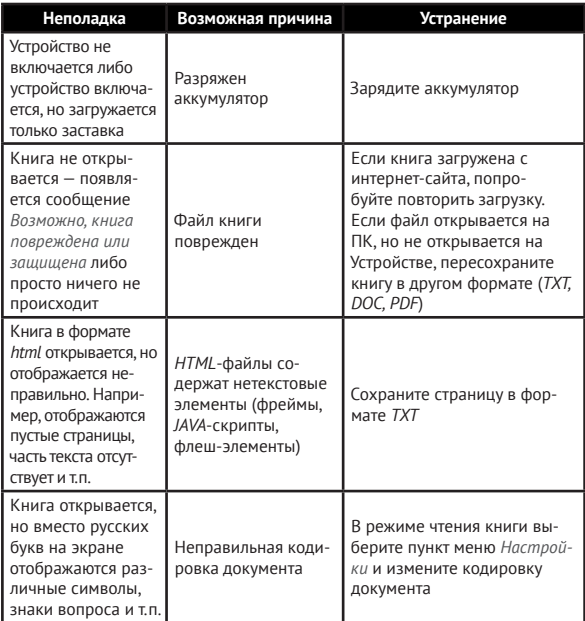

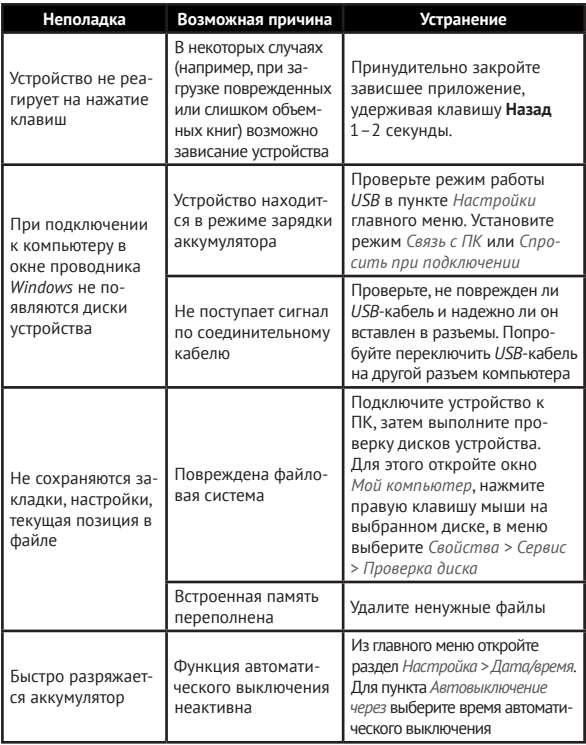

# <span id="page-59-0"></span>**Сервисное обслуживание**

Более подробную информацию касательно сервисного обслуживания в Вашей стране можно получить из следующих источников:

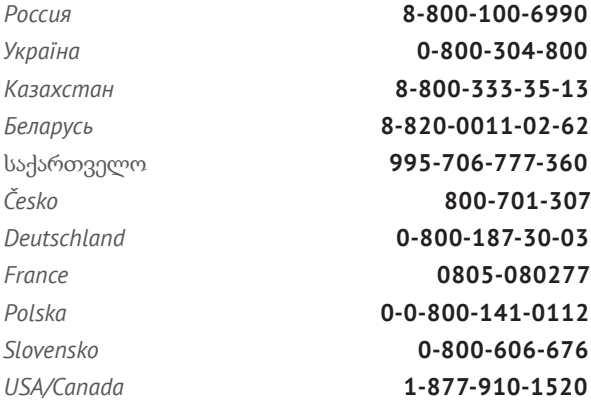

#### www.pocketbook-int.com/support/

help@pocketbook-int.com

# <span id="page-60-0"></span>**Сертификационная информация**

#### **Российская Федерация**

**Тип**: Устройство для чтения электронных книг (электронная книга)

**Название товара**: PocketBook 515 (ПокетБук 515)

**Номер модели**: PocketBook 515 (ПокетБук 515)

**Гарантийный срок**: 12 месяцев.

**Срок службы устройства**: 24 месяца

**Изготовлено**: «Шэньчжэнь Итва Диджитал Апплианс Ко. Лимитед.».

**Адрес**: 6/Ф, А1 билдинг, Лонгма Индастриал Парк, Шиянь таун,

Баоан, Шэньчжэнь, Китай, КНР.

**Класс защиты от влаги и пыли**: IP20

**Разработано** Obreey Products (Обрий Продактс). **Собрано** в КНР.

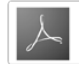